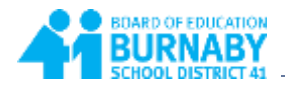

## **How to View Class Attendance**

1. From the **Academics** top tab, place a checkmark beside your child's first class.

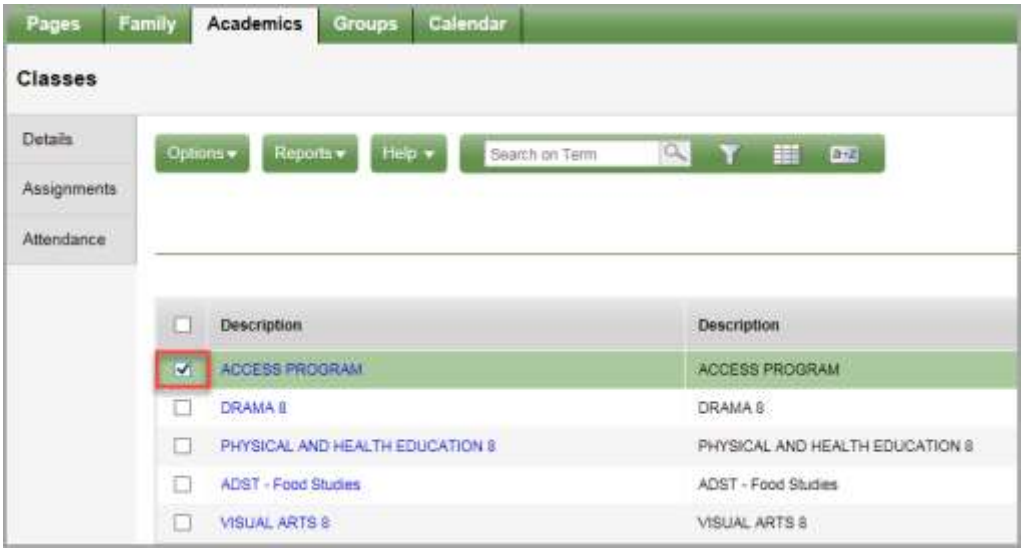

2. Click the **Attendance** side tab. A list of absences for the first class will display.

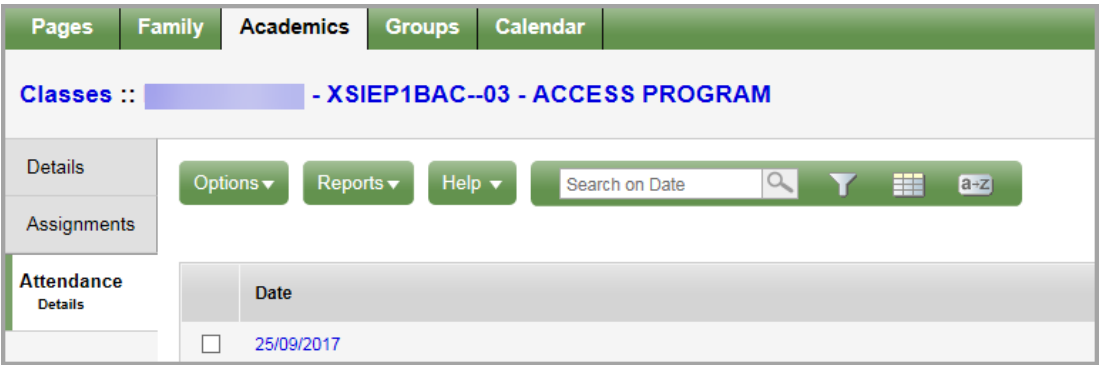

3. Click the black arrow in the upper right hand corner of the screen to view the attendance for your child's next class.

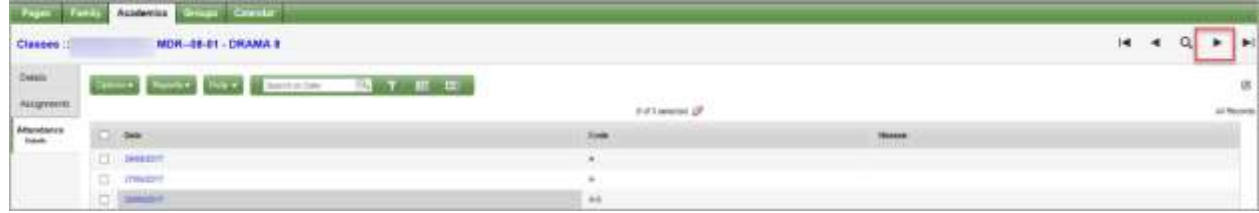